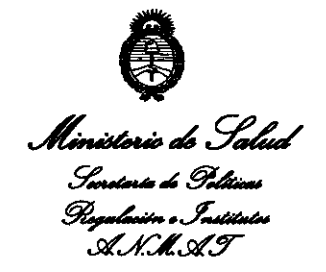

*(7013 -Año del Bicentenario de* la *Asamblea General Constituyente de 1813"* 

# **DISPOSJCION N• 1 4 6 8**

BUENOS AIRES, O 6 MAR 2013

VISTO el Expediente Nº 1-47-21464/10-6 del Registro de esta Administración Nacional de Medicamentos, Alimentos y Tecnología Médica (ANMAT), y

#### CONSIDERANDO:

 $\vartheta$ 

Que por las presentes actuaciones Rocimex S.R.L. solicita se autorice la inscripción en el Registro Productores y Productos de Tecnología Médica (RPPTM) de esta Administración Nacional, de un nuevo producto médico.

Que las actividades de elaboración y comercialización de productos médicos se encuentran contempladas por la Ley 16463, el Decreto 9763/64, y MERCOSUR/GMC/RES. NO 40/00, incorporada al ordenamiento jurídico nacional por Disposición ANMAT Nº 2318/02 (TO 2004), y normas complementarias.

Que consta la evaluación técnica producidá por el Departamento de Registro.

Que consta la evaluación técnica producida por la Dirección de Tecnología Médica, en la que informa que el producto estudiado reúne los requisitos técnicos que contempla la norma legal vigente, y que los establecimientos declarados demuestran aptitud para la elaboración y el control de calidad del producto cuya inscripción en el Registro se solicita.

Que los datos identificatorios característicos a ser transcriptos en los proyectos de la Disposición Autorizante y del Certificado correspondiente, han sido convalidados por las áreas técnicas precedentemente citadas.

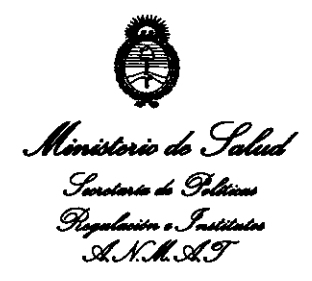

*"2013 -Año del Bicentenario de* la *Asamblea General Constituyente de 1813"* 

## **DISPOSICION N• 1 4 6 8**

Que se ha dado cumplimiento a los requisitos legales y formales que contempla la normativa vigente en la materia.

Que corresponde autorizar la inscripción en el RPPTM del producto médico objeto de la solicitud.

Que se actúa en virtud de las facultades conferidas por los Artículos so, inciso 11) y 100, inciso i) del Decreto 1490/92 y por el Decreto 425/10.

Por ello;

### EL INTERVENTOR DE LA ADMINISTRACIÓN NACIONAL DE MEDICAMENTOS, ALIMENTOS Y TECNOLOGÍA MÉDICA

### DISPONE:

ARTICULO 10- Autorízase la inscripción en el Registro Nacional de Productores y Productos de Tecnología Médica (RPPTM) de la Administración Nacional de Medicamentos, Alimentos y Tecnología Médica del producto médico de marca Creative Biotech, Inc, nombre descriptivo Espirómetro y nombre técnico 0 Espirómetros, de acuerdo a lo solicitado, por Rocimex S.R.L., con los Datos Identificatorios Característicos que figuran como Anexo I de la presente Disposición y que forma parte integrante de la misma.

ARTICULO 2° - Autorízanse los textos de los proyectos de rótulo/s y de instrucciones de uso que obran a fojas 83 y 52-56 respectivamente, figurando como Anexo II de la presente Disposición y que forma parte integrante de la misma.

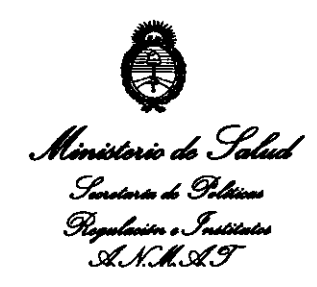

<sup>"</sup>2013 – Año del Bicentenario de la Asamblea General Constituyente de 1813"

**DISPOSJCJON N• 1 '6 8** 

ARTICULO 30 - Extiéndase, sobre la base de lo dispuesto en los Artículos precedentes, el Certificado de Inscripción en el RPPTM, figurando como Anexo III de la presente Disposición y que forma parte integrante de la misma.

ARTICULO 40 - En los rótulos e instrucciones de uso autorizados deberá figurar la leyenda: Autorizado por la ANMAT, PM-1104-50, con exclusión de toda otra leyenda no contemplada en la normativa vigente.

ARTICULO 5º- La vigencia del Certificado mencionado en el Artículo 3º será por cinco (5) años, a partir de la fecha impresa en el mismo.

ARTICULO 60 - Regístrese. Inscríbase en el Registro Nacional de Productores y Productos de Tecnología Médica al nuevo producto. Por Mesa de Entradas notifíquese al interesado, haciéndole entrega de copia autenticada de la presente Disposición, conjuntamente con sus Anexos I, II y III. Gírese al Departamento de Registro a los fines de confeccionar el legajo correspondiente. Cumplido, archívese.

Expediente No 1-47-21464/10-6

DISPOSICIÓN N<sup>o</sup> 1468. **B.** Dr. OTTO A. ORSINGHER

8UB-INTERVENTOR A.N.M.A.T.

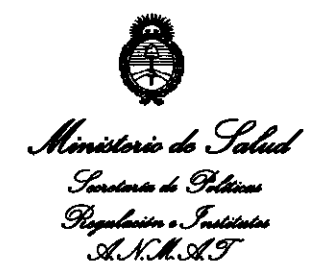

ANEXO I

DATOS IDENTIFICATORIOS CARACTERÍSTICOS del PRODUCTO MÉDICO inscripto en el RPPTM mediante DISPOSICIÓN ANMAT Nº .....1..4..6...B.......

Nombre descriptivo: Espirómetro

Código de identificación y nombre técnico UMDNS: 13-674- Espirómetros.

Marca de (los) producto(s) médico(s): Creative Biotech, Inc

Clase de Riesgo: Clase II

Indicación/es autorizada/s: calcular una serie de parámetros relacionados con las funciones respiratorias humanas. Está previsto que sean utilizados por un médico o bajo su supervisión por un paramédico entrenado o un técnico. El médico deberá "prescribir" las pruebas de espirometría y será responsable del análisis y control de los resultados obtenidos.

Modelo/s: WinDX

Condición de expendio: Venta exclusiva a profesionales e instituciones sanitarias.

Nombre del fabricante: Creative BioTech, Inc.

Lugar/es de elaboración: 814 Calle Dulcinea, San Clemente, CA 92672, Estados Unidos.

Dr. OTTO A. ORSINGHER SUS-INTERVENTOR  $A.N.M.A.T.$ 

Expediente No 1-47-21464/10-6

DISPOSICIÓN NO **1 4 6 8** 

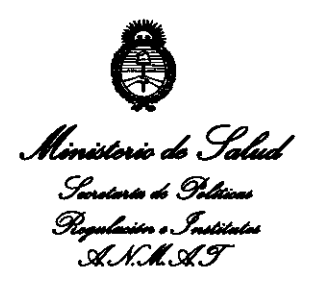

<sup>"2013</sup> - Año del Bicentenario de la Asamblea General Constituyente de 1813"

ANEXO II

TEXTO DEL/LOS RÓTULO/S e INSTRUCCIONES DE USO AUTORIZADO/S del PRODUCTO MEDICO inscripto en el RPPTM mediante DISPOSICIÓN ANMAT Nº<br>**1.4.6.8........** 

Dr. OTTO A. ORSINGHER **SUB-INTERVENTOR**   $A \times M.A.T.$ 

3.1 Razón social y dirección del fabricante: CREATIVE BIOTECH, INC.

814 Calle Dulcinea, San Clemente, CA, 92672, EEUU

Razón social y dirección del importador: ROCIMEX SRL

Potosí 3964. CABA, Argentina.

Director Técnico: lng. Roberto O. Canncva. M. 11116

Nombre del producto: Espirómetro WinDX

Número de serie: Ver rótulo del fabricante

Autorizado por ANMAT PM 1104-50

Importante: Almacenar el equipo en un lugar seco, a temperatura ambiente.

3.2 Se declara que los productos ofrecen las prestaciones que les atribuye el fabricante y desempeñan sus funciones tal y como él lo especifica (Ver punto 3 Cso Previsto, del Informe Técnico III.C), en concordancia con el ítem 3 del Anexo de la Resolución GMC N° 72/98 que dispone sobre los Requisitos Esenciales de Seguridad y Eficacia de los Productos Médicos y los posibles efectos secundarios no deseados. (Ver punto 6 Seguridad y Eficacia, del Informe Técnico III.C).

3.3 Para una correcta espirometría Creative Biotech tiene disponible los siguientes accesorios y partes, que podrán conectarse al WinDX:

- Filtros bacteriológicos descartables Clear Advantage para espirometría. Modelos disponibles: CBII50l, CBIISOIP, CBII502, CBII502P, CBII503, CBII503P. Los filtros previenen las infecciones intra-hospitalarias y la contaminación cruzada entre pacientes ya que tienen una eficacia de filtrado bacterial y viral del 99.99%.
- Jeringa de Calibración de 3 Litros (Cód. CBI 1602).
- Elemento Sensor Interno de reemplazo (Cód. CBI1725)
- Cable de alimentación eléctrica (Cód. CBI1728)
- Conversor RS232 USB
- 3.4 Instalación y calibración

#### 3.4.1 Instalación

#### **3.4.1.1 Presentación Estándar**

El WinDX se envía en un estuche a prueba de golpes diseñado para proteger el equipo. El estuche tiene un compartimiento interno en el que encaja el dispositivo. Se recomienda que el equipo se guarde en su estuche. siempre que no se lo esté utilizando.

La presentación estándar del WinDX contiene los siguientes elementos:

- **o** 1 Espirómetro modelo WinDX (Cód. CBII702)
- **o** 1 Fuente de Poder 220-11 OV AC
- 1 Juego inicial de Filtros (12 piezas)
- 1 Manual de Usuario
- 1 Disco de Programa con Licencia de Activación

Se recomienda desembalar todos los accesorios y comprobar que todo está incluido en el envío. Leer las instrucciones de uso individuales que se suministran con cada accesorio, antes de usar el producto. Póngase en contacto con Rocimex SRL si hay algo que falte o parezca defectuoso.

#### **3.4.1.2 Ubicación del equipo**

Para evitar caídas accidentales, mantenga el equipo alejado del borde del escritorio o mesa. Debe ubicarse cerca de un tomacorriente de 3 patas con descarga a tierra. El equipo deberá estar enchufado, excepto cuando esté guardado. Pueden ser necesarios otros tomacorrientes, para conectar la computadora y la impresora. Se recomienda el uso de una plantilla multi-tomas con descarga a tierra y protección de sobrecarga incorporada.

ROBERTO O. CANN SOCIO GERENTE ROC!MEX S.R.L

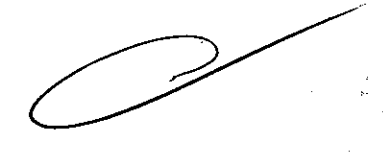

Ing. ROBERTO O. CANNEVA Director Técnico M ROCIMEX S.R.L

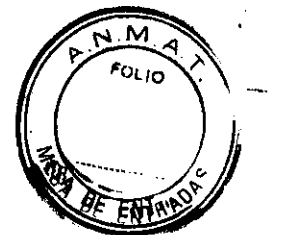

52 ~1 **4 6 8** 

#### 3.4.1.3 Conexión del WinDX

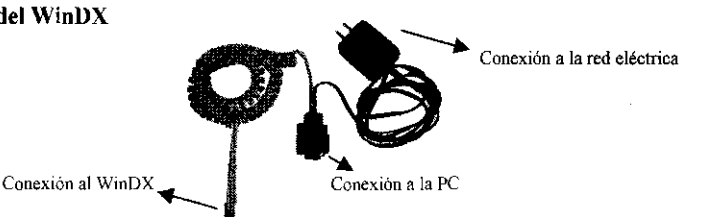

1 4 6 8

*53* 

EOLIO

Conecte a la red eléctrica el cable de alimentación eléctrica AC, el cable de datos a PC conéctelo en la parte trasera del WinDX y finalmente conecte el terminal de 9 pines al puerto serial de la computadora. Si el puerto serie de su PC está equipado con un conector de 25 pines en lugar del macho estándar de 9, use un adaptador de 9 a 25 . Si su PC no dispone de puertos serie RS232 y solo dispone de puertos USB utilice un adaptador standard RS232 a USB

#### 3.4.1.4 Instalación del Software WinDX

El software instalador detectará exactamente qué componentes son necesarios para una completa instalación del WinDX en la PC.

Al instalar, se le pedirá que ingrese la clave de 20 dígitos del producto. Dicha clave se encuentra dentro del estuche del CD ROM y deberá ingresarla exactamente corno se muestra en el empaque, o el sistema no se instalará apropiadamente.

Por defecto, el sistema instalará el programa WinDX en el disco C. Si desea instalarlo en otro disco corno el Do un disco de red (por ejemplo. F) use el botón Browse y selecciones el disco en el que desea instalar el WinDX.

La primera vez que ingrese el programa no sabrá a qué puertos de comunicación serial está conectado su sensor de flujo. En la mayoría de los casos, usará COMI o COM 2. Seleccione el puerto serie apropiado.

Por último, antes de utilizar el WinDX deberá configurar el sistema de medidas, los parámetros étnicos y la línea de base del Test de Referencia. Esto lo podrá hacer desde el Menú Herramientas de la barra de tareas del WinDX.

#### 3.4.2 Calibración

Todos los espirómetros WinDX salen calibrados de fábrica. De todos modos se recomienda que el WinDX sea calibrado todos los días para que funcione en niveles óptimos. Una vez que el WinDX haya sido configurado, podrá calibrar el sensor.

Para calibrar, acceda al Menú de Calibración de la barra de tareas del WinDX. La guía de calibración aparecerá como se muestra abajo. Presione NEXT para continuar. Más detalles en el punto 3.8.1 de este Informe Técnico.

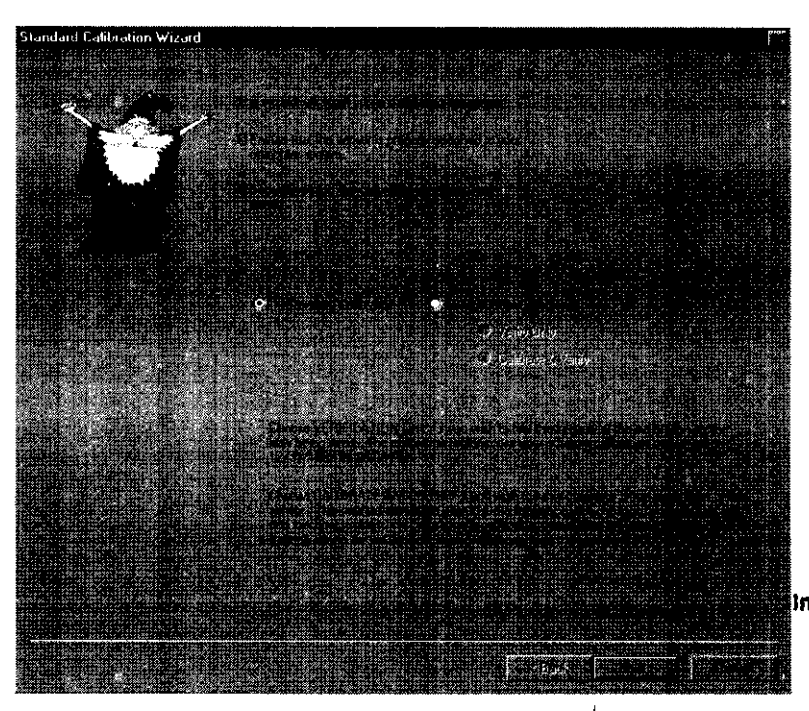

 $\rightarrow$ Ing. ROBERTO **NNEVA** 1116 Director Técnico M

ROCIMEX S.R.L.

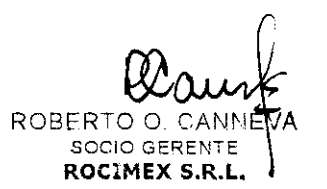

Si recibe mensajes de error de comunicación, regrese al menú de Herramientas y seleccione un puerto diferente. Si continúa teniendo problemas, por favor contacte al Servicio Técnico de Rocimex SRL.

Además. se aconseja recalibrar cada vez que se reemplace el elemento sensor interno. para asegurar el nivel

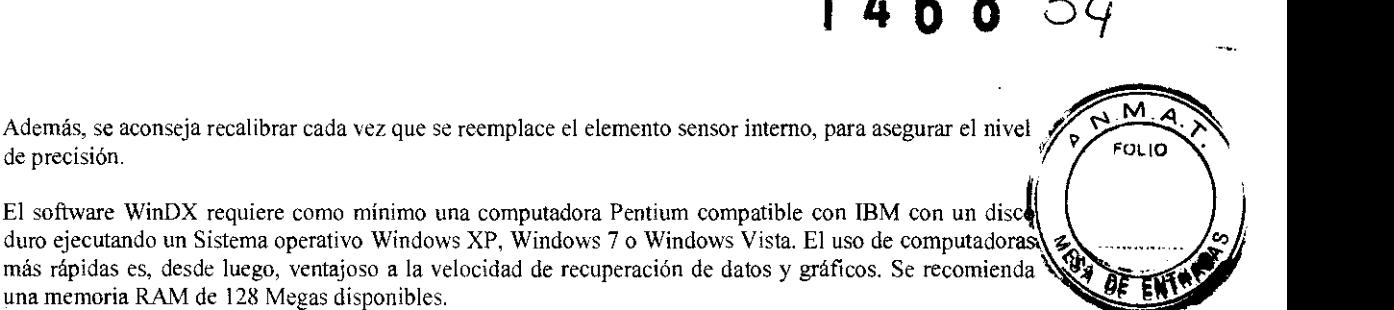

1 4 6 8

de precisión. El software WinDX requiere corno mínimo una computadora Pentium compatible con IBM con un disc'

más rápidas es, desde luego, ventajoso a la velocidad de recuperación de datos y gráficos. Se recomienda una memoria RAM de 128 Megas disponibles. El sensor WinDX requiere un puerto de comunicación serial estándar RS-232C con un conector estilo AT DIN 9-pin, si su PC tiene puerto USB, entonces va a requerir un adaptador RS232 ~ USB.

- 3.6 Para evitar la exposición del paciente al peligro de contaminación cruzada, Creative Biotech creó los filtros bacteriológicos que filtran el 99.99% de bacterias y virus. Estos filtros son de un solo uso, para un único paciente. En el rótulo de cada filtro se leerá la leyenda: "Producto de único uso".
- 3.7 El WinDX y sus accesorios son productos médicos limpios no estériles. Por lo tanto la rotura del envase solo puede afectar la limpieza de los mismos. En caso de rotura del envase protector notifique a Rocimex SRL, para tomar las medidas necesarias.

#### 3.8 Procedimientos para reutilización del equipo:

3.8.1 Calibración:

3.5

Según la recomendación de la ATS deberá calibrar su WinDX diariamente. Además, si reemplaza el elemento sensor interno se aconseja recalibrar, para asegurar el nivel de precisión del mismo. Mantener la calibración con una jeringa estándar de 3 litros es muy simple. Es muy importante que saber la temperatura del sensor y la temperatura de aire en la jeringa (temperatura ambiente) antes de calibrar el sistema. Una imprecisión al ingresar las temperaturas correctas puede producir errores de calibrado. Intentar calibrar el sistema que ha sido usado en ese momento para estudios o que viene de un lugar frío producirá errores a menos que pueda ser medida con exactitud. Estos errores son causados por la expansión o contracción que se produce cuando el aire cambia de temperatura. Si el sensor de flujo y la jeringa están a la misma temperatura, no se producirá ninguna expansión o contracción y por lo tanto no es necesaria la corrección.

Durante las pruebas, el programa corrige la expansión del gas midiendo la temperatura en el sensor de flujo asumiendo que el aire de los pulmones viene a la temperatura corporal normal (37°C). Si intenta usar la jeringa mientras que está en modo de estudio, el programa asumirá que el aire de la jeringa está a temperatura corporal y leerá más de 3.00 L. Si calibra cuando el elemento sensor está todavía tibio por las pruebas, el aire se expandirá en el sensor y parecerá que excede los 3.00L. Si conoce la temperatura ambiente y la temperatura en el sensor de flujo, el programa de calibración puede aplicar la corrección necesaría. Si no puede hacer las correcciones en forma precisa se recomienda dejar el WinDX *y* la jeringa de Calibración en el mismo recinto por 30 minutos para permitir que sus temperaturas se igualen y luego calibrar. Es preferible calibrar al comenzar el día, antes de hacer las pruebas. La calibración puede realizarse en formatos CORTO (un solo flujo) o EXTENDIDO (tres diferentes flujos).

Para calibrar su sistema, acceda al Menú de Calibración de la barra de tareas del WinDX. Verá la temperatura que la computadora ha medido a nivel del sensor. Se le preguntará si esta coincide con la temperatura ambiente. Si contesta que No, entonces se le pedirá que ingrese la temperatura del aire en °C.

La siguiente pantalla le preguntará si el volumen de la jeringa es de exactamente 3.00 Litros. Si contesta No, le pedirá que ingrese el volumen de la jeringa. Siga los pasos que le solicita el software. Al terminar la calibración podrá guardar e imprimir el reporte de calibración.

El protocolo de calibración extendido permite al usuario calibrar el sistema con tres inyecciones de volumen en 3 diferentes rangos de flujo. El resultado final es el mismo en ambos sistemas. Sin embargo, la calibración extendida prueba la linealidad de las medidas de flujo en un amplio rango de flujo. Para utilizar este sistema de calibración seleccione CALIBRACION EXTENDIDA.

3.8.2 Esterilización

La única parte del espirómetro que requiere ser esterilizada es el elemento sensor interno del equipo. Se sugiere su reemplazo luego de 20 esterilizaciones en frío. EXTENDIDA.<br>
Elemento sensor interno del<br>
figura:  $\overline{\phantom{a}}$ 

Para esto deberá desarmar el WinDX como se muestra en la siguiente

ROBER SOCIO GERENTE ROCIMEX S.R.L.

Ing. ROBERTO O. CA Director Técnico M ROCIMEX S.R.L.

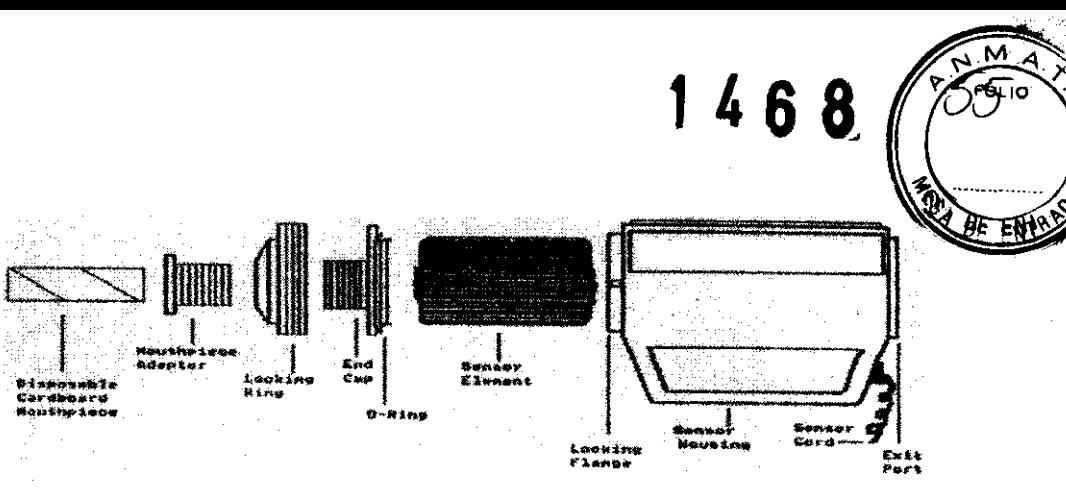

Si estuviese puesta la boquilla de cartón en el adaptador bucal, quítela girando y jalando hacia afuera. Solo está sujeta a presión.

Ahora, tome la parte externa del anillo de cierre estriado y gírelo aproximadamente 3 mm en sentido contrario a las manecillas del reloj, continúe hasta que se sienta un chasquido. Entonces estará liberado el seguro y podrá quitarse el anillo del receptor del sensor, junto con él estarán la tapa frontal y el adaptador bucal.

No sobrepase el anillo de cierre. La fuerza excesiva puede dañar el receptor del sensor.

Adentro del chasis verá la punta de plástico del sensor de flujo. Jale suavemente de ella para deslizarla hacia afuera. EL sensor también puede ser empujado utilizando un dedo o una boquilla desechable insertándola por el extremo posterior.

Creative Biotech recomienda el uso de cualquier agente desinfectante en frío que actúe contra los gérmenes de Tb y otros que puedan ser potencialmente peligrosos en infecciones cruzadas. El tiempo de estancia en el líquido dependerá de las especificaciones propias del fabricante del líquido en cuestión. Así mismo se recomienda esterilizar el interior del chasis del portasensor con una toallita húmeda en desinfectante.

Desarme el sensor como se describe más arriba, quitando el elemento de flujo desechable. Ponga el sensor boca abajo, de tal manera que los dos pequeños agujeros dentro del portasensor queden hacia arriba. Estos son las entradas de presión para el transductor de flujo. Limpie el interior· del ponascnsor con una solución de esterilización en frío, usando los procedimientos recomendados por el fabricante de la solución esterilizadora. Evite introducir líquido dentro de las entradas de presión. No sumerja el portasensor en la solución. Esterilice la tapa delantera, el anillo de cierre y el adaptador bucal. El anillo plástico puede quitarse de la tapa frontal si fuese necesario, pero sea cuidadoso de no cortarla o rasparla. Estas partes removibles pueden ser sumergidas en la solución. Introduzca y rearme el elemento sensor. Asegúrese que el elemento sensor esterilizado esté completamente seco.

No esterilice el sensor más de 20 veces. Llegado ese momento, deséchelo, al igual si se apreciare dañado, descolorido o flojo.

El uso de los filtros bacteriológicos extiende la vida útil del sensor interno.

3.9 No hay procedimientos ni tratamientos adicionales a los ya descriptos en este informe.

#### 3.10 El WinDX no emite radiaciones con fines medicos.

De acuerdo al Informe de EMC N° 197022678-002 Rev. 1, el espirómetro WinDX cumple con los siguientes requerimientos:

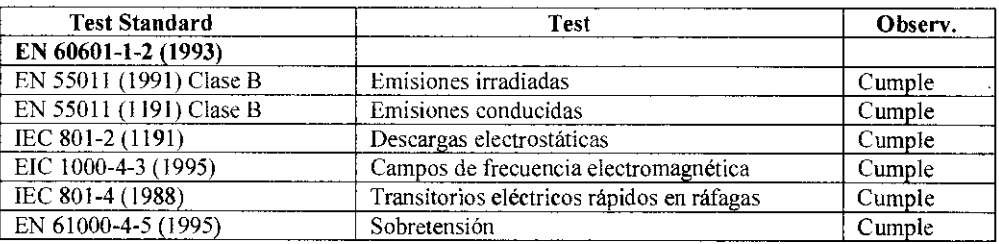

- 3.11 En caso de cambios en el funcionamiento del WinDX, por favor, comuníquese con el servicio técnico de En caso de cambios en el funcionamiento del WinDX, por favor, comuníquese con el servicio técnico de<br>Rocimex S.R.L.
- 3.12 Este equipo cumple con la norma lEC-60601-1-2:2001 referente a la compatibilidad electromagnética de equipos y sistemas electro médicos. Esta norma está diseñada para proporcionar protección razonable contra interferencias dañinas en una instalación médica típica. Sin embargo, debido a la proliferación de equipos de transmisión de radiofrecuencia y otras fuentes de interferencias eléctricas en entornos médicos y de otro tipo, es posible que altos niveles de dicha interferencia petjudiquen el rendimiento de este dispositivo debido a la proximidad o intensidad de una fuente. Todo equipo electro médico requiere ciertas precauciones especiales en lo que respecta a la compatibilidad electromagnética (CEM), por lo que debe ser instalado y puesto en funcionamiento conforrne a las especificaciones de CEM.

ROBERTO O. CA SOCIO GEREN ROCIMEX S.R.

El WinDX no está destinado a administrar medicamentos.

ing. ROBERTO O. CANNEVA Director Técnico M/11116 ROCIMEX S.R.

- 3.14 **El WinDX** no se lo debe eliminar como residuo urbano no seleccionado. Eliminarlo como si fuera $\pi$ producto de desecho normal podría dañar el medioambiente y/o su salud. Póngase en contacto con Rocintex SRL para la eliminación del equipo o sus partes.
- **3.15** El WinDX no aplica al punto 7.3 del Anexo de la Resolución GMC 72/98 que dispone sobre los R~~~.~~~ Esenciales de Seguridad y Eficacia de los Productos Médicos, ya que no existen medicamentos incluidos como parte integrante del mismo.
- **3.16** Grado de precisión

Rango de Flujo: Precisión de Flujo: Rango de Volumen: Precisión de Volumen:  $-12$  L/s a + 14 L/s. *+/-* 2% de la indicación o 0.2 Lis. de resolución -8 La +8 L (Todos los resultados son convertidos a BTPS) +/- 2% de la indicación

*f12t.LVVVV!* ROBERTO O. C SOCIO GERE ROCIMEX S

Ing. ROBERTO O. CANNEVA Director Técnico M /1116 ROCIMEX S.R.L.

**1 4 6 8** 

M Δ  $F_{\text{QL1O}}$ 

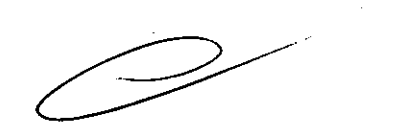

## **<sup>1</sup>'6 8\_**

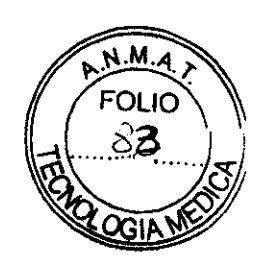

Proyecto de Rótulos según anexo III.B de la Disposición 2318/02 (TO 2004)

**Rocimex** SRL. Espirómetro marca Creative Biotech modelo WinDX Fabricante: CREATIVE BIOTECH, INC., 814 Calle Dulcinea, San Clemente, CA, 92672, EEUU Importador: ROCIMEX SRL, Potosí 3964, CABA, Argentina. Director Técnico: Ing. Roberto O. Canneva Clase de riesgo: JI Condición de expendio: Fecha de fabricación: . N° de serie: Ver rotulo del fabricante Producto limpio no esteril Almacenar en un lugar seco a temperatura ambiente "Autorizado por ANMAT PM 1104-50" ij.

mg. ROBERTO O. CANNEVA<br>Director Téonico M. 14118<br>ROGIMEX S.R.L.

 $\Delta \sim 10^7$ 

้ด **ROBERT SOCIO GERE** ROCIMEX S.R.L

**CAL** 

 $\sim 30.5$ 

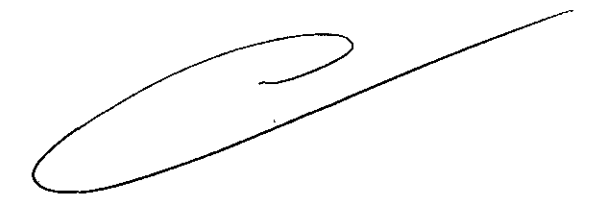

 $\sim$ 

 $\epsilon_{\rm c}$  y

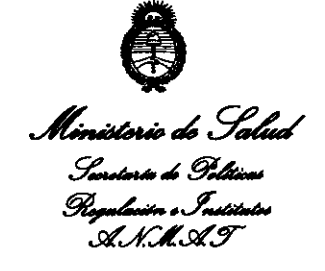

#### ANEXO III

#### CERTIFICADO

Expediente NO: 1-47-21464/10-6

El Interventor de la Administración Nacional de Medicamentos, Alimentos y Tecnología Médica (ANMAT) certifica que, mediante la Disposición Nº **1.4 6.8** y de acuerdo a lo solicitado por Rocimex S.R.L., se autorizó la inscripción en el Registro Nacional de Productores y Productos de Tecnología Médica (RPPTM), de un nuevo producto con los siguientes datos identificatorios característicos:

Nombre descriptivo: Espirómetro

Código de identificación y nombre técnico UMDNS: 13-674 - Espirómetros. Marca de (los) producto(s) médico(s): Creative Biotech, Inc Clase de Riesgo: Clase II

Indicación/es autorizada/s: calcular una serie de parámetros relacionados con las

funciones respiratorias humanas. Está previsto que sean utilizados por un médico o bajo su supervisión por un paramédico entrenado o un técnico. El médico deberá "prescribir" las pruebas de espirometría y será responsable del análisis y control de los resultados obtenidos.

Modelo/s: WinDX

 $\delta$ 

Condición de expendio: Venta exclusiva a profesionales e instituciones sanitarias.<br>Nombre del fabricante: Creative BioTech, Inc.

Lugar/es de elaboración: 814 Calle Dulcinea, San Clemente, CA 92672, Estados Unidos.

Se extiende a Rocimex S.R.L. el Certificado PM-1104-50, en la Ciudad de Buenos O 6 MAR 2013 Aires, a ................................ , siendo su vigencia por cinco (5) años a contar de la fecha de su emisión.

DISPOSICIÓN Nº  $\textbf{1}$  4  $\textbf{6}$   $\textbf{8}$  $M_{\rm H}$ 

÷,

Dr. OTTO A. **ORSIIIIGBER**  SUB-INTERVENTOR A.N .M. A.T.